## ZOOM Googleカレンダーからミーティングをスケジュール

## ◆Chrome拡張機能

GoogleカレンダーとZoomを連携させるには、zoom.us/downloadでChrome拡張機能を追加し ます。

◆ミーティングのスケジュール

ミーティングのタイトルを入力

拡張機能を追加すると、Googleカレンダーに'Make it a Zoom Meeting'というボタンが出現し ます。このボタンで、カレンダーに作成する予定をZoomミーティングにすることができます。

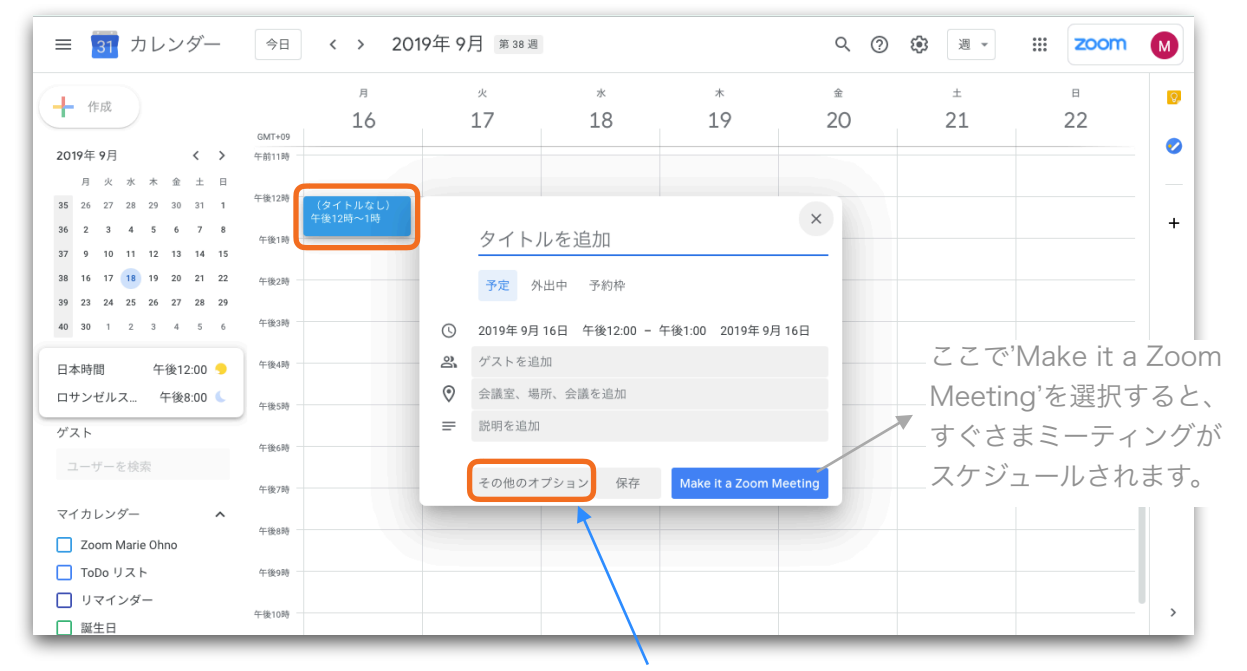

Zoomミーティングをスケジュールしたい時間帯にイベント を作成し、「その他のオプション」を選択。イベントの詳細 ページが開きます。

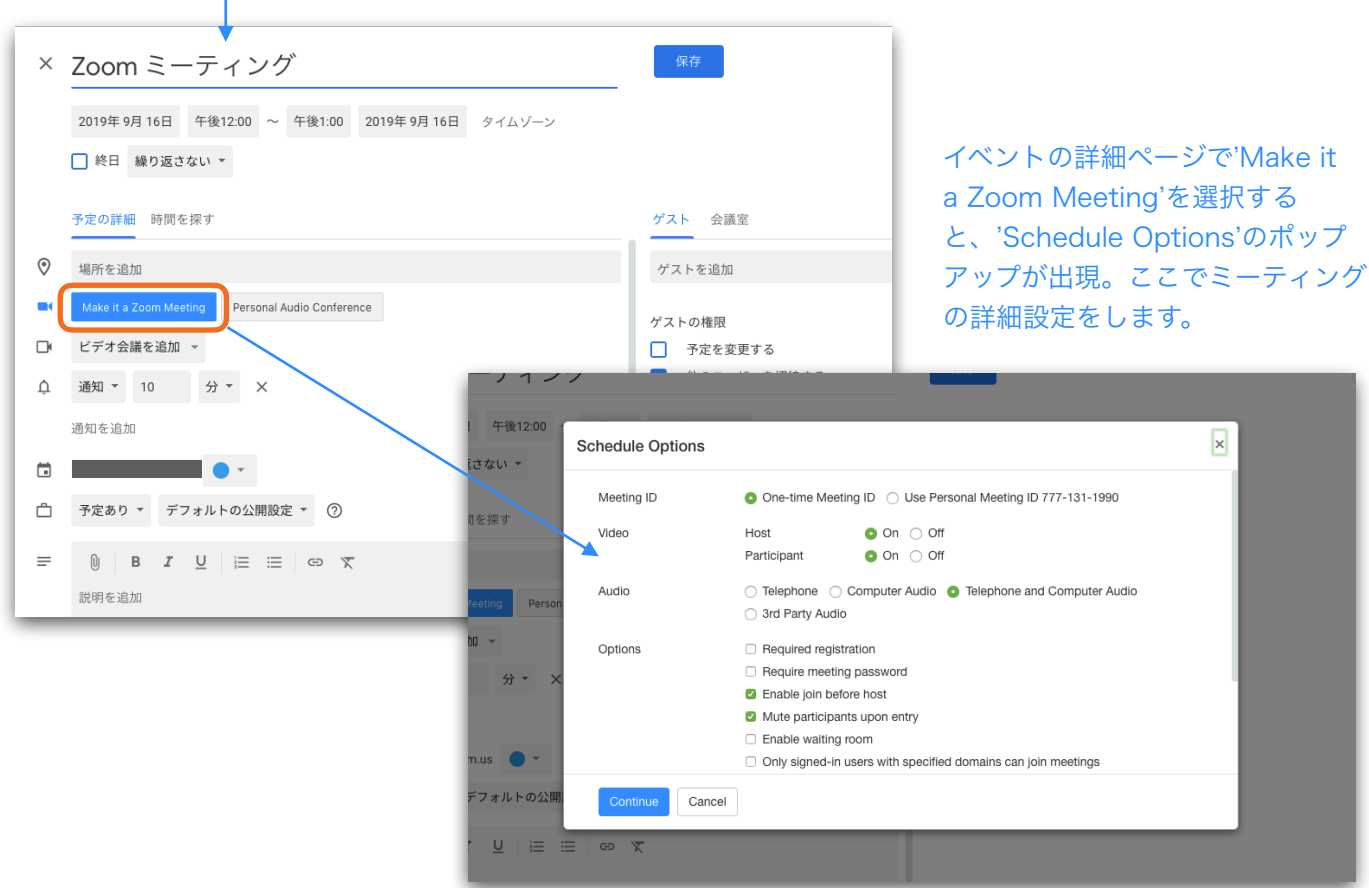

ZOOM @ 2019 Zoom Video Communications, Inc.

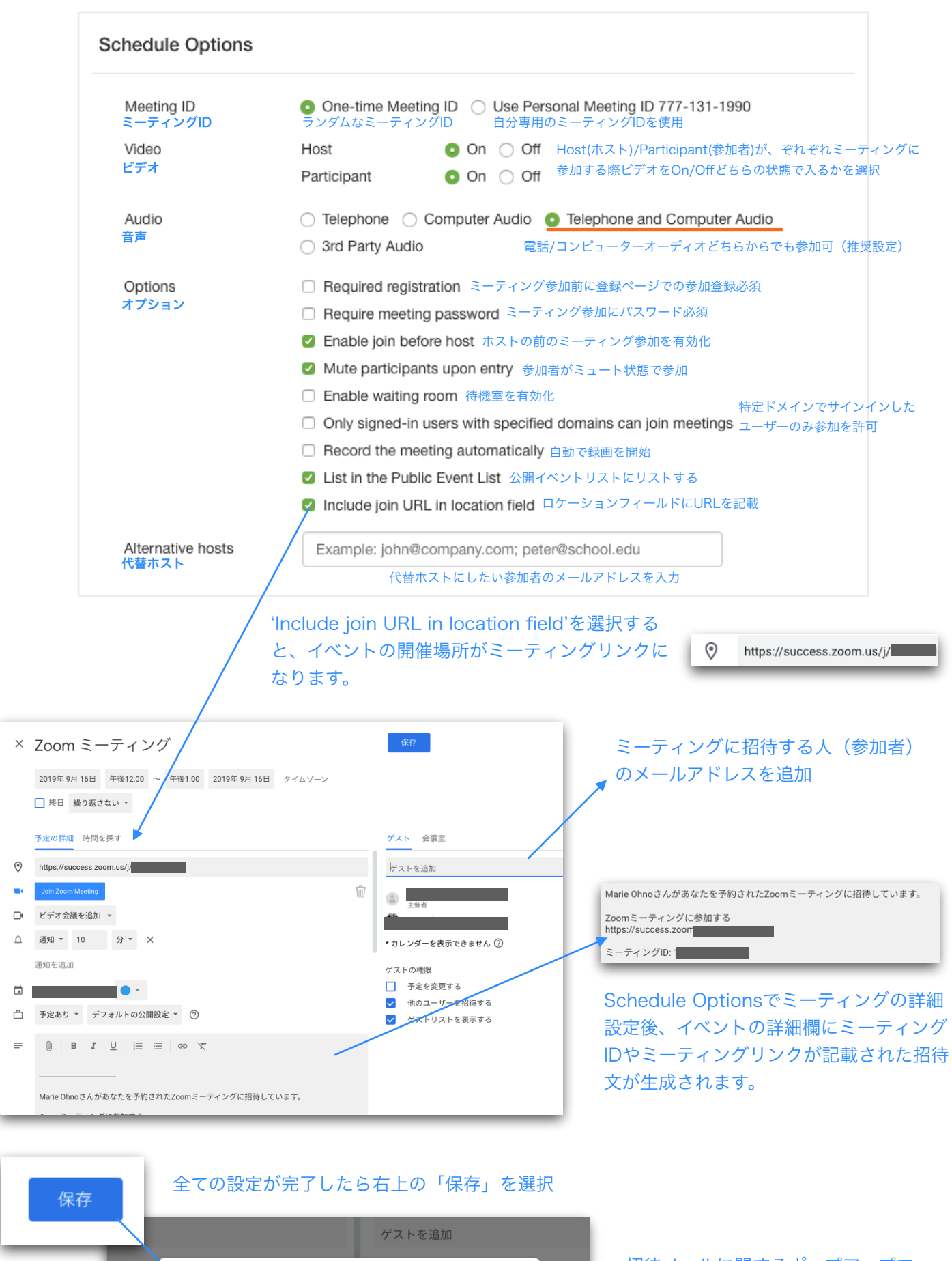

招待メールに関するポップアップで、 「送信」を選択すると、参加者に Googleから自動で招待メールが送信 されます。

か?

 $^{\circ}$ 

Google カレンダーのゲストに招待メールを送信します

キャンセル 送信しない

ゲストの権限

 $m*$ 

 $\odot$ 

送信